# **Aritco LiftGuide FICHIER<sup>&</sup> BIM**

Fiche technique 2024

### **– Configurateur Aritco LiftGuide qui vous fournit des fichiers BIM au format Revit et IFC4**

Une fois encore, nous pouvons présenter une nouveauté dans le monde Innovation, nous avons créé un outil pour générer facilement des fichiers BIM spécifiques au projet.

L'objectif est de permettre la planification et le placement dans un bâtiment, d'une plateforme élévatrice Aritco en créant des modèles 3D d'ascenseurs spécifiques au projet de manière très simple.

Les fichiers BIM seront disponibles via Aritco LiftGuide sur la page d'accueil d'Aritco.

La création de fichiers BIM est disponible pour l'Aritco PublicLift Access. D'autres modèles suivront.

Une fois les choix de configuration effectués dans LiftGuide, où une représentation graphique initiale de l'ascenseur est disponible, l'utilisateur a la possibilité de télécharger des fichiers BIM représentant la configuration réelle.

Les fichiers seront disponibles au format Revit ainsi qu'au format IFC4 général.

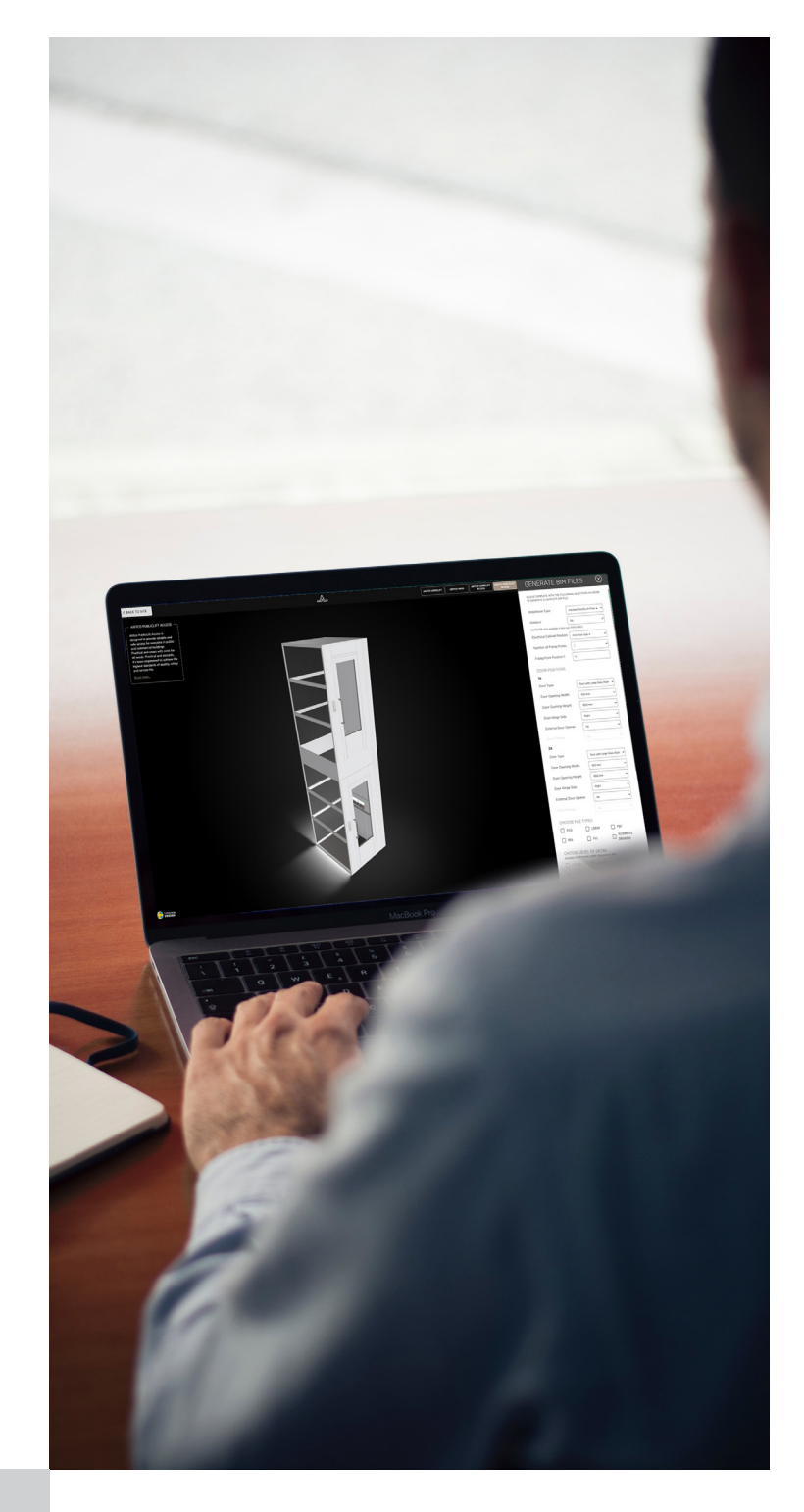

## **FICHIERS BIM**

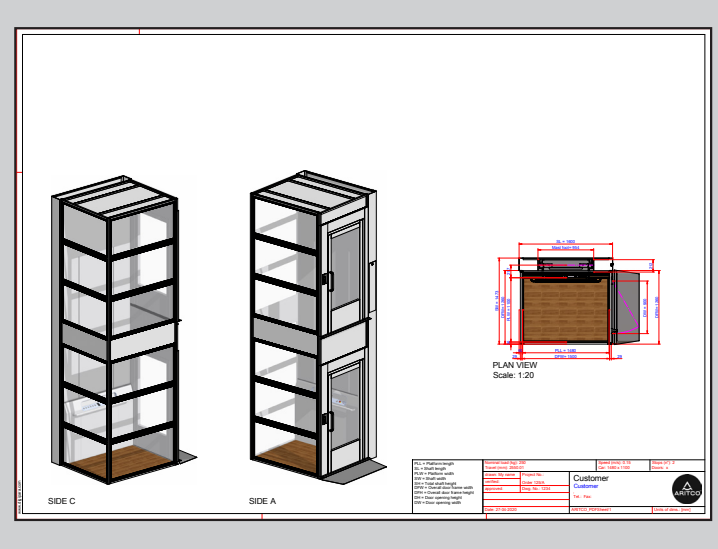

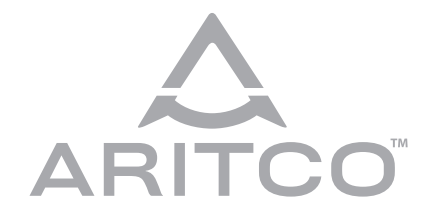

**Aritco Lift AB** Elektronikhöjden 14, Box 516 175 26 Järfälla, Sweden

T: +46 (0) 8 120 401 00 E: info@aritco.com www.aritco.com

### **COMMENT GÉNÉRER LE FICHIER BIM**

Lorsque des paramètres de base tels que la hauteur de l'ascenseur, le nombre d'arrêts, le positionnement des portes et autres sont définis, cliquez sur le bouton

plus spécifiques, peuvent être définis : des paramètres tels que l'emplacement

générique qui peut être lu par tous les logiciels CAO.

d'obtenir un fichier PDF montrant l'ascenseur spécifique au projet dans une vue 3D. Le fichier PDF peut être sélectionné lors de la demande de génération du

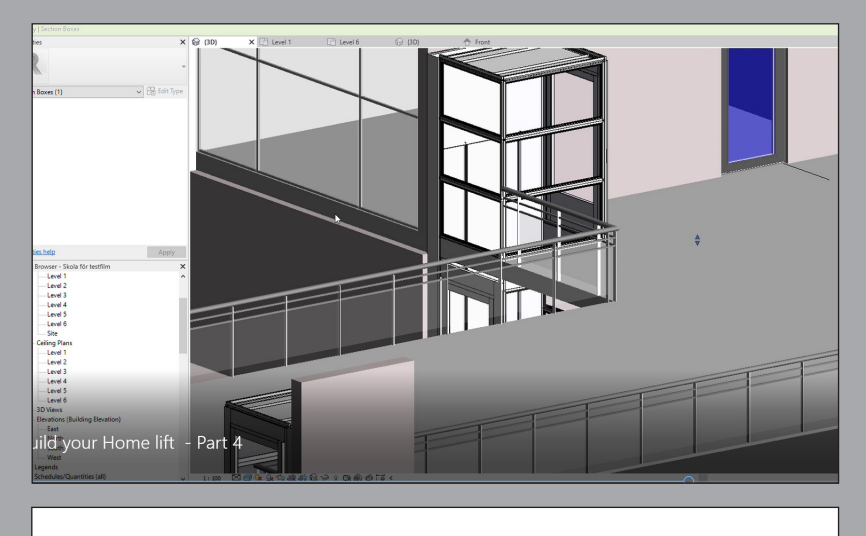

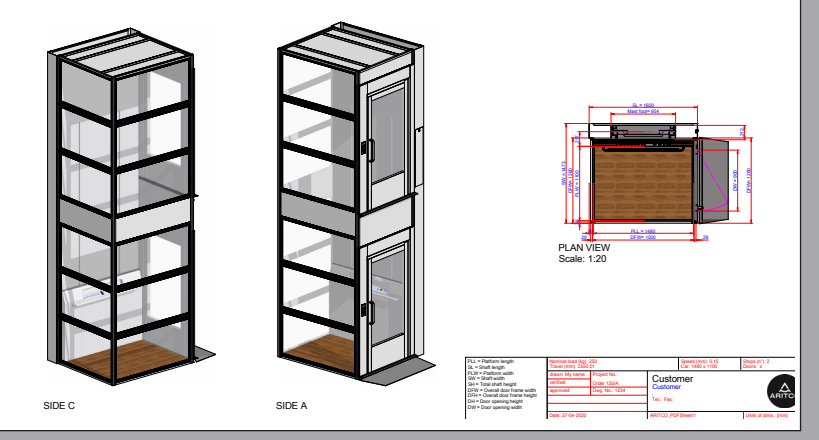

## **ARITCO**

#### **GENERATE RIM EILES**

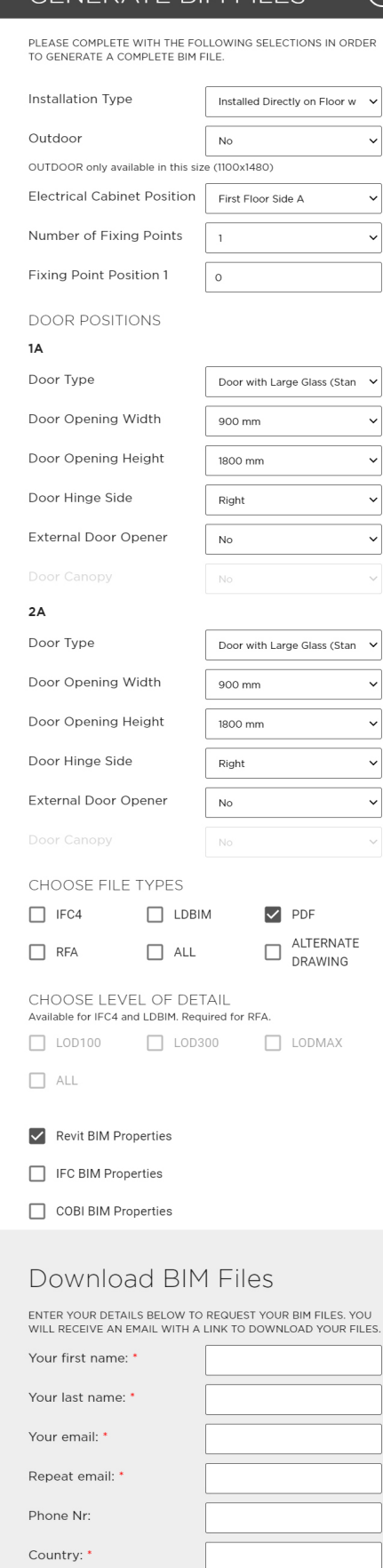

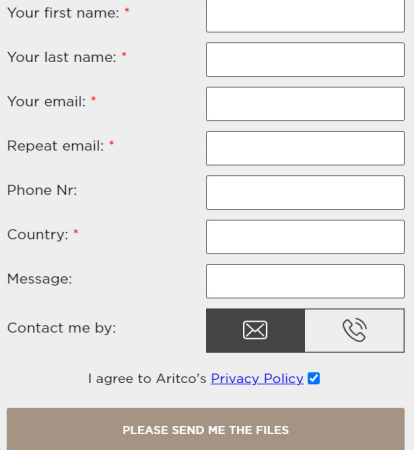

 $\circledR$